# **LABORATORIO DI MATEMATICA LE TRASFORMAZIONI GEOMETRICHE**

#### **ESERCITAZIONE GUIDATA**

.<br>Troviamo, con l'aiuto di Derive, le coordinate dei vertici del triangolo *A'B'C'*, ottenuto con una rotazione

**di 4 <sup>r</sup> attorno all'origine del triangolo** *ABC***, sapendo che i lati di** *ABC* **stanno sulle rette di equazioni:**

*AB*:  $y = -x + 2$ , *AC*:  $y = 3x - 6$ , *BC*:  $y = x + 2$ .

**Tracciamo poi i grafici dei due triangoli in un riferimento cartesiano monometrico.**

#### **1. Risolviamo il problema con gli strumenti immediati di Derive**

#### **La sessione di lavoro**

• Inseriamo le equazioni delle tre rette (figura 1).

• Troviamo le coordinate dei punti *A*, *B* e *C*, applicando per tre volte il comando *Risolvi\_ Sistema*, mettendo a sistema a due a due le equazioni dei lati.

• Immettiamo nella #10 le formule della rotazione attorno all'origine di angolo a;

$$
\begin{cases} x' = x \cos \alpha - y \operatorname{sen} \alpha \\ y' = x \operatorname{sen} \alpha + y \cos \alpha \end{cases}
$$
 (figura 2).

• Con *Semplifica\_Sostituisci variabili* sostituiamo di seguito nella #10 le coordinate trovate dei punti *A*, *B* e *C* e l'ampiezza dell'angolo, uscendo ogni volta dalla finestra di dialogo con un clic su *Semplifica*.

• Riassumiamo in due matrici le coordinate dei vertici del triangolo originale e di quello trasformato (ripetiamo le coordinate del primo per chiudere il disegno dei triangoli).

• Entriamo in grafica 2D e disegniamo i due triangoli con *Traccia il grafico*, dopo aver scelto *Sì* nel campo *Collega* di *Opzioni\_Visualizzazione Punti*.

• Con *Imposta\_Intervallo del grafico Massimo/minimo* sistemiamo la zona del piano cartesiano, stabilendo -3 e 6 per la *x* con 9 tacche e -1 e 8 con 9 tacche per la *y*.

• Rendiamo monometrico il sistema dando *Imposta\_Rapporto di Aspetto Resetta*.

• Scriviamo i nomi dei punti con *Inserisci\_ Annotazione*. Al termine vediamo il grafico di figura 3.

```
#1v = 2 - xv = 3 \cdot x - 6#2:y = x + 2#2.SOLVE([y = 2 - x, y = 3·x - 6], [x, y])
#4.[x = 2 \land y = 0]#5:
      SOLVE([y = 2 - x, y = x + 2], [x, y])
#6-
#7[x = 0 \land y = 2]SOLVE([y = x + 2, y = 3·x - 6], [x, y])
並只
      [x = 4 \land y = 6]#Q
```
- **Figura 1**

```
#10: [x \cdot \cos(\alpha) - y \cdot \sin(\alpha), x \cdot \sin(\alpha) + y \cdot \cos(\alpha)]#11: [\sqrt{2}, \sqrt{2}]#12: [-\sqrt{2}, \sqrt{2}]#13: [-\sqrt{2}, 5\cdot\sqrt{2}]200<sub>2</sub>#14:4\overline{6}-\sqrt{2} 5.\sqrt{2}20
```
- **Figura 2**

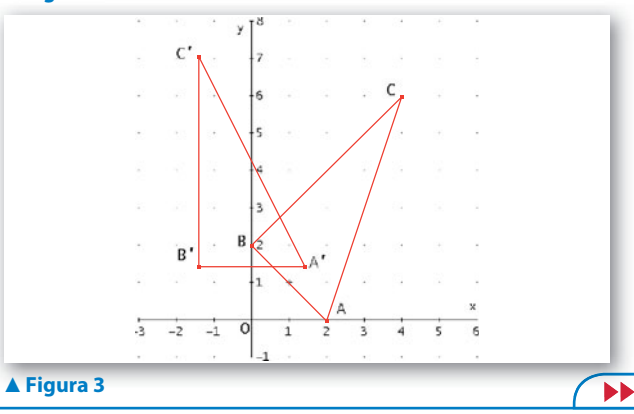

### **2. Costruiamo due funzioni di Derive**

Costruiamo le funzioni aventi le seguenti caratteristiche:

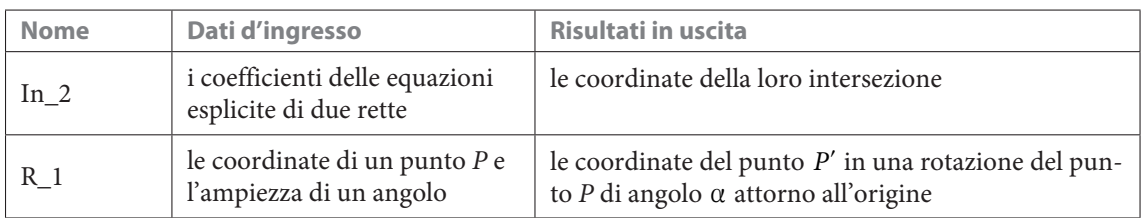

e le utilizziamo per risolvere il problema.

Le funzioni rispondono al caso generale, mentre lasciamo a Derive le indicazioni dei casi particolari. Per studiare più dettagliatamente i casi limite e quelli di non esistenza della soluzione del problema, stenderemo un programma nel successivo punto 3.

#### **La sessione di lavoro**

• Scegliamo *Parola* nel campo *Variabili* di *Opzioni\_Modalità Input*.

• Nella riga di editazione delle espressioni scriviamo la prima funzione, che sfrutta l'operatore di Derive SOLVE: In\_2(m1, q1, m2, q2) : = SOLVE([y = m1 \* x + q1, y = m2 \* x + q2], [x, y])

• Con invio la rendiamo nota al sistema (figura 4).

• La impieghiamo per tre volte per trovare le coordinate dei tre vertici.

• Scriviamo la seconda funzione, basata sulle formule di rotazione attorno all'origine:  $R_1(x, y, \alpha)$  : = [x \* COS( $\alpha$ ) – y \* SIN( $\alpha$ ), x \*  $SIN(\alpha) + y * COS(\alpha)]$ 

• Con invio la rendiamo nota a Derive.

• La usiamo, dando le coordinate trovate e l'angolo di rotazione, per determinare le coordinate dei vertici del triangolo ruotato.

 $In_2(m1, q1, m2, q2):= SOLVE([y=m1 \cdot x + q1, y=m2 \cdot x + q2], [x, y])$ 班1 ·

- $In_2(-1, 2, 3, -6)$  $#7.$ #3:  $[x = 2 \land y = 0]$
- #4: In\_2(-1, 2, 1, 2)
- #5:  $[x = 0 \land y = 2]$
- #6: In\_2(3, -6, 1, 2)
- #7:  $[x = 4 \land y = 6]$
- $#R$ .  $R_1(x, y, \alpha) := [x \cdot \cos(\alpha) - y \cdot \sin(\alpha), x \cdot \sin(\alpha) + y \cdot \cos(\alpha)]$
- #9:  $R_1[2, 0, \frac{\pi}{4}]$ #10:  $[\sqrt{2}, \sqrt{2}]$ #11:  $R_1\left[0, 2, \frac{\pi}{4}\right]$ #12:  $[-\sqrt{2}, \sqrt{2}]$
- #13: R<sub>1</sub> $\left(4, 6, \frac{\pi}{4}\right)$

#14:  $[-\sqrt{2}, 5 \cdot \sqrt{2}]$ 

 **Figura 4**

#### **3. Scriviamo un programma nel linguaggio di Derive D i**

Scriviamo un programma che legga i coefficienti delle equazioni dei tre lati di un triangolo *ABC* e l'ampiezza di un angolo, che controlli l'esistenza del triangolo e che dia in uscita le coordinate dei vertici del triangolo *ABC* e del suo trasformato *A*l*B*l*C*l attraverso una rotazione antioraria attorno all'origine dell'angolo dato. Applichiamo il programma alla soluzione del problema iniziale.

#### **La sessione di lavoro**

• Nella riga di editazione scriviamo il listato del programma: Rot\_1(m1, q1, m2, q2, m3, q3,  $\alpha$ ) : =  $P(F(m1 = m2 \vee m1 = m3 \vee m2 = m3))$  $A := SOLUTIONS([y = m1 \cdot x + q1, y = m2 \cdot x + q2], [x, y]),$ 

- $B := SOLUTIONS([y = m1 \cdot x + q1, y = m3 \cdot x + q3], [x, y]),$
- $C$  : = SOLUTIONS([y = m2  $\cdot x + q2$ , y = m3  $\cdot x + q3$ ], [x, y]),

 $A_p$  : = [COS( $\alpha$ ), - SIN( $\alpha$ ); SIN( $\alpha$ ), COS( $\alpha$ )]  $\cdot$  A ROW 1,

- $B_p$  : = [COS( $\alpha$ ), SIN( $\alpha$ ); SIN( $\alpha$ ), COS( $\alpha$ )]  $\cdot$  B ROW 1,
- $C_p$  : = [COS( $\alpha$ ), SIN( $\alpha$ ); SIN( $\alpha$ ), COS( $\alpha$ )] · C ROW 1,<br>RETURN [A ROW 1, B ROW 1, C ROW 1; A\_p, B\_p, C\_p])
- 
- Con INVIO lo inseriamo nella zona algebrica come vediamo in figura 5.

• Impostiamo l'esecuzione del programma nel caso previsto dal problema con Rot\_1(-1, 2, 3, -6, 1, 2,  $\pi$ /4) e con *Semplifica\_Base* la facciamo svolgere.

**Note al programma** • Il programma controlla l'esistenza del triangolo, nel caso vi siano due o più lati paralleli.

• Vediamo dall'uscita dei dati se le tre rette passano per uno stesso punto.

• Otteniamo le coordinate dei punti trasformati moltiplicando la matrice della trasformazione (nel nostro caso quella di una rotazione attorno all'origine di angolo a) per il vettore contenente le coordinate dei punti originali. Le coordinate dei punti originali si trovano, come risultato dell'operatore SOLU-TIONS, nelle matrici *A*, *B* e *C* (formate da

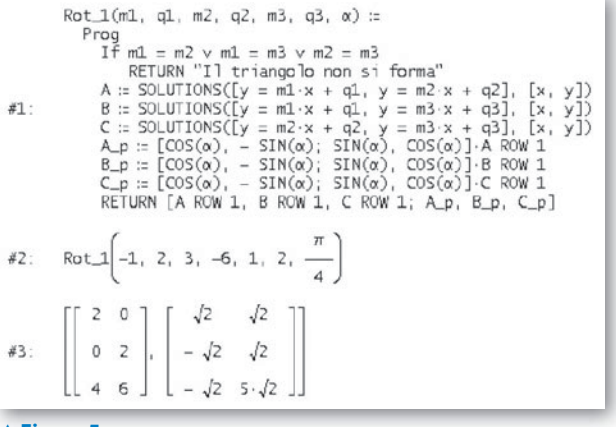

- **Figura 5**

una riga e da due colonne). Per inserirle nel prodotto come vettore, dobbiamo pertanto estrarle con l'operatore ROW (in inglese *row* sta per *riga*) come riga 1 rispettivamente di *A*, di *B* e di *C*.

## **Esercitazioni**

**Esercitazioni Con l'aiuto del computer risolvi i seguenti problemi. Rappresenta graficamente la soluzione.**

**Trova** l'equazione della circonferenza ottenuta ruotando attorno all'origine di un angolo  $\alpha = \frac{\pi}{12}$ la circonferenza *c* di centro *C*(1; 1) e raggio 2. Ricava con l'operatore VECTOR le equazioni di 24 circonferenze, ruotando *c* di un angolo a variabile **1**

da 0 a 2 $\pi$  con incrementi di  $\frac{\pi}{12}$  e tracciane il grafico.  $[x^2 + y^2 - \sqrt{6}x - \sqrt{2}y - 2 = 0]$ 

- Applica la simmetria assiale che trasforma il punto *A*(2; 3) nel punto *A*l(3; 2) alla parabola avente il vertice in *A* e passante per *A'*.  $[x = -y^2 + 4x - 1]$ **2**
- Applica l'affinità che trasforma il triangolo *A*(2; 1), *B*(8; 1), *C*(8; 9) nel triangolo *A*l(-10; 15), *B*l(-10; 3), *C*l(6; 3) alla circonferenza passante per *A*, per *B* e per *C*.  $[x^2 + y^2 + 4x - 18y - 15 = 0]$ **3**
- Determina le coordinate dei vertici del triangolo ottenuto applicando un'omotetia con centro nell'origine e rapporto 2 al triangolo *ABC*, rettangolo in *C* (3; 8), che ha l'ipotenusa *AB* sulla retta di equazione  $4x + 3y - 21 = 0$  e con l'ascissa del punto *B* uguale a 6.  $[(0; 14), (12; -2)$  e  $(6; 16)]$ **4**
- La parabola *p* ha l'asse parallelo all'asse *y*, passa per *C*(1; 1) e incontra la retta *r* di equazione *y* = 5 in *A* e in *B*. Sapendo che *A* appartiene all'asse *y*, che *B* si trova nel primo quadrante e che il segmento *AB* è lungo come l'ordinata di *B*, determina l'equazione della parabola simmetrica di *p* rispetto al punto *B*. **5**

 $[y = -x^2 + 15x - 45]$ 

 Nelle equazioni dell'affinità *x y kx ky*  $\alpha$ β = = + +  $\begin{cases} x' = kx + \alpha \\ y' = ky + \beta \end{cases}$ determina il valore dei parametri  $\alpha$ ,  $\beta$  e *k*, in modo che l'affinità **6**

trasformi la circonferenza di equazione  $x^2 + y^2 = 1$  nella circonferenza di equazione  $x^2 + y^2 + 4x = 0$ ;<br>applica le due affinità trovate al segmento di estremi (1; 0) e (0; 1).  $[(0, 0), (-2, 2), (-4, 0), (-2, -2]$ applica le due affinità trovate al segmento di estremi  $(1; 0)$  e  $(0; 1)$ .

**7** Determina l'equazione della parabola  $y = ax^2 + bx + c$  in modo che sia trasformata nella parabola di equazione  $x = y^2$  dall'affinità di equazioni  $\begin{cases} x' = y + y' = -x \end{cases}$  $= y + 1$  $=$   $\cdot$  $[a = 1, b = 0 \text{ e } c = -1]$ **7**

**Per ognuno dei seguenti problemi costruisci delle semplici funzioni di Derive che richiedano in ingresso i dati e diano in uscita i risultati indicati. Utilizza poi le funzioni per risolvere il problema. Per verifica traccia dei grafici.**

 Determina l'equazione della parabola simmetrica rispetto all'asse *y* della parabola, con asse parallelo all'asse *y*, passante per i punti  $A(-1; 0)$ ,  $B(2; -6)$ ,  $C(4; 10)$ .

**8**

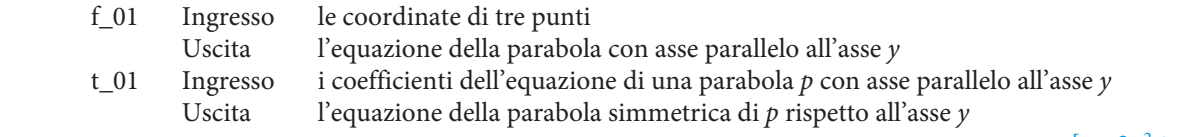

 $[v = 2x^2 + 4x - 6]$ 

**P** Date le coordinate dei tre vertici consecutivi  $A(-1; -1)$ ,  $B(4; -1)$  e  $C(4; 1)$  del parallelogramma *ABCD*, determina le coordinate dei vertici del parallelogramma *A*l*B*l*C*l*D*l traslato di *ABCD* secondo il vettore  $\vec{v}$ ( – 5; 3). **9**

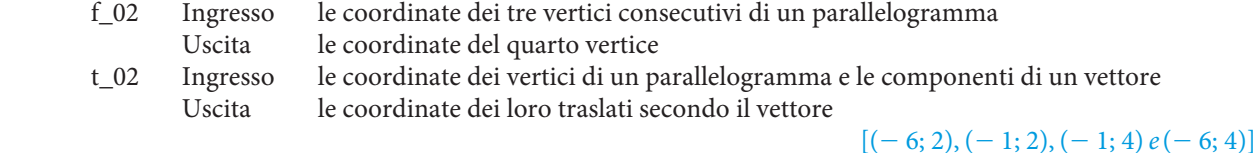

 Determina le equazioni delle circonferenze simmetriche, rispetto all'asse *x* e all'asse *y*, della circonferenza di diametro  $A(-1; 4)$  e  $B(5; 2)$ . **10**

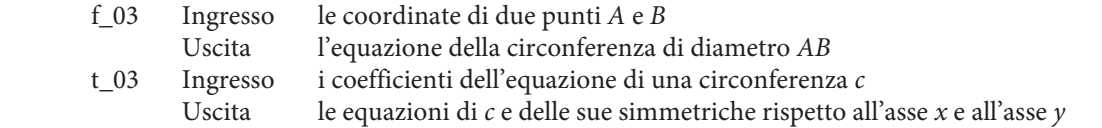

 Scrivi le equazioni delle affinità che fanno corrispondere rispettivamente ai seguenti punti *A*, *B*, *C*, i punti *A*l, *B*l, *C*l: **11**

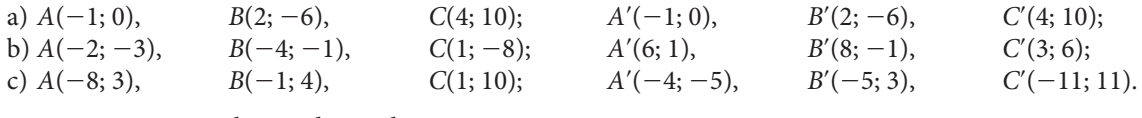

 t\_05 Ingresso le coordinate di sei punti Uscita i coefficienti delle equazioni dell'affinità che fa corrispondere ai primi tre punti rispettivamente i secondi tre  $x' = x$ ; b)  $\begin{cases} x' = -x + 4 \\ 0, & \end{cases}$  $x' = -x$  $x' = -y$ 4 a)  $\begin{cases} x' = x \\ y' = y \end{cases}$ ; b)  $\begin{cases} x' = -x + 4 \\ y' = -y - 2 \end{cases}$ ; c)  $\begin{cases} x' = -y - 1 \\ y' = xy \end{cases}$  $=- x +$  $=- y \mathcal{L}$  $\overline{\phantom{a}}$  $\mathcal{L}$ 

 $y' = y$ 

 $\mathcal{L}_{\mathcal{L}}$ 

 $y' = -y$ 

 $\cdot$ 

 $=- y -$ 

 $\begin{bmatrix} a \\ y' = y \end{bmatrix}$  $\begin{bmatrix} y' = -y - 2 \end{bmatrix}$  $\begin{bmatrix} c \\ y' = xy \end{bmatrix}$ 

2

*y'* = *xy* 

=

**12** Date le equazioni delle seguenti affinità, trova, se esiste ed è unico, il punto unito.

a) 
$$
\begin{cases} x' = x + y + 2 \\ y' = -x + y - 3 \end{cases}
$$
, b) 
$$
\begin{cases} x' = y - 1 \\ y' = x + 1 \end{cases}
$$
, c) 
$$
\begin{cases} x' = x + 2y - 1 \\ y' = y + 3 \end{cases}
$$
.

 t\_06 Ingresso i coefficienti delle equazioni di un'affinità Uscita le coordinate del punto unito, se è unico, altrimenti nulla

 $[U(-3, -2);$  il punto unito o non esiste o non è unico (infiniti); il punto unito o non esiste o non è unico (nessuno)]

#### **Esercizi con la programmazione**

**12**

 Scrivi un programma che legga le coordinate di un punto *A* e che dia in uscita le equazioni delle eventuali parabole *p* e *q* passanti per l'origine e per *A* e tangenti alla retta  $y = x - 1$  e le equazioni delle parabole *p*' e *q*l simmetriche di *p* e di *q* rispetto ad *A*. **13**

Prova il programma con  $A(-1; 2)$ . Per verifica traccia dei grafici.

 $[y = x^2 - x, y = 9x^2 + 7x, y = -x^2 - 5x - 2, y = -9x^2 - 29x - 18]$ 

 Scrivi un programma nel linguaggio di Derive che legga i coefficienti *a*, *b* e *c* dell'equazione di una circonferenza *f*, i coefficienti *m* e *q* dell'equazione esplicita di una retta *r*, il coefficiente *k* di una retta *p* parallela all'asse *x* e che dia in uscita le eventuali coordinate dei punti *A* e *B*, intersezioni della retta *r* con la circonferenza *f*, e dei simmetrici dei punti *A* e *B* rispetto alla retta *p*. **14**

Prova il programma con  $x^2 + y^2 - 4x + 6y + 3 = 0$ ,  $y = -x + 3$  e  $y = -2$ .  $[A(3; 0), B(5; -2); A'(3; -4), B'(5; -2)]$ 

 Scrivi un programma nel linguaggio di Derive che legga i coefficienti *a*, *b* e *c* dell'equazione di una parabola *p*, le coordinate di un punto *S*, un valore di un parametro *k* e che dia in uscita le coordinate dei punti *A*, *B* e *C*, eventuali intersezioni di *p* con gli assi cartesiani, e dei punti *A*l, *B*l e *C*l, corrispondenti di *A*, *B* e *C* in un'omotetia di centro *S* e rapporto *k*. **15**

Prova il programa con 
$$
y = \frac{1}{2}x^2 + x + \frac{3}{8}
$$
, S(3; 0) e k = 2.  
\n
$$
\left[ A\left(-\frac{3}{2}; 0\right), B\left(-\frac{1}{2}; 0\right), C\left(0; \frac{3}{8}\right), A'(-6; 0), B'(-4; 0), C'\left(-3; \frac{3}{4}\right) \right]
$$